# **EndNote**

### **How to cite web resources using EndNote**

Citing web resources and not paper based sources is common today. But how do we do this and how can EndNote be used in this process?

### **NTNU Academic Writing:**

Some styles have detailed specifications on how different types of documents should be cited in a reference list (e.g. the APA style). In NTNU Academic Writing you will find information on how to cite different types of web resources using popular styles like APA, Chicago, Harvard og Vancouver. In addition, you will find information on how to insert these in EndNote so that they appear in the correct form. Here is a link to NTNU Academic:

#### **<https://i.ntnu.no/academic-writing/using-and-citing-sources>**

#### **General information about using web resources:**

If you need to use other style than those covered by NTNU Academic Writing or you do not find the answer for you are looking for there, we have listed some general advices on how to cite web resources below. Please note that this is just a suggestion on how to do it and not the only way.

Web resources must usually be registered manually in EndNote. Choose "New reference" from the menu, and choose reference type "Web Page". Below you can find the data that should be included in EndNote to get a correct reference.

#### **Author:**

Include all author(s) if the web resource has clearly defined authors. Many web resources (e.g. WHO publications) do not have any author, but a publisher. For this kind of resources, it is possible to omit author information and include publisher information only (Example A on page one). It is possible, though, to include the publisher as author in the author field (Example B on page one). Some styles prefer this and some users find the resulting reference better looking with author information. Remember to include a comma after the author name if the author is not a person (e.g. World Health Organization,)

#### **Year:**

Include if available

#### **Title:**

Include the title. If you need to include additional information about the resource, you can add this after the title (e.g. report number etc.).

#### **Publisher:**

Include the publisher. You do not need a comma after institutional author names here.

#### **Place Published:**

Include if available. Only city should be added (for US cities you should add abbreviated state name like this: Atlanta, GA).

## **EndNote**

#### **Access Date\*:**

The date and month you last checked the resource online. Use the same date format for all dates in your library (e.g. 03.02 or Mars  $3^{rd}$ ., not both).

#### **Access Year\*:**

The year you last checked the resource online.

#### **Web address (URL):**

Copy the URL directly from the web browser. Use the URL directly to the resource (e.g. the pdf file) and not to the publisher's start page. Sometimes the URLs are long and ugly, but this can't be helped.

\*Update 26.04.16: If you use the Vancouver style, a change have been made needing you to add information about when you last checked the resource online in the fields «Date Cited» and «Year Cited». The be sure, add this information both here and in «Access Date» og «Access Date».

The figure on the first page shows examples of how web resources will appear in the bibliography using the Vancouver style in EndNote.

Some EndNote styles have limited programming for web resources. Contact the library of you have questions about citing web resources or need help adjusting EndNote styles.

#### **Example:**

The figure shown in the next page is an example of how a web resource can be inserted in EndNote. Some styles will add a standard text in the reference in front of the URL and the date for when you checked that validity of the URL. The figure show one alternative with author and one without author.

Not all styles in EndNote have adequate programming for web resources. The library can help you adjust styles that do not present web resources in the correct way.

#### **Contact the library if you need help with reference management or EndNote.**

## EndNote<sup>"</sup>

### **How to cite web resources in a manuscript using EndNote - Example**

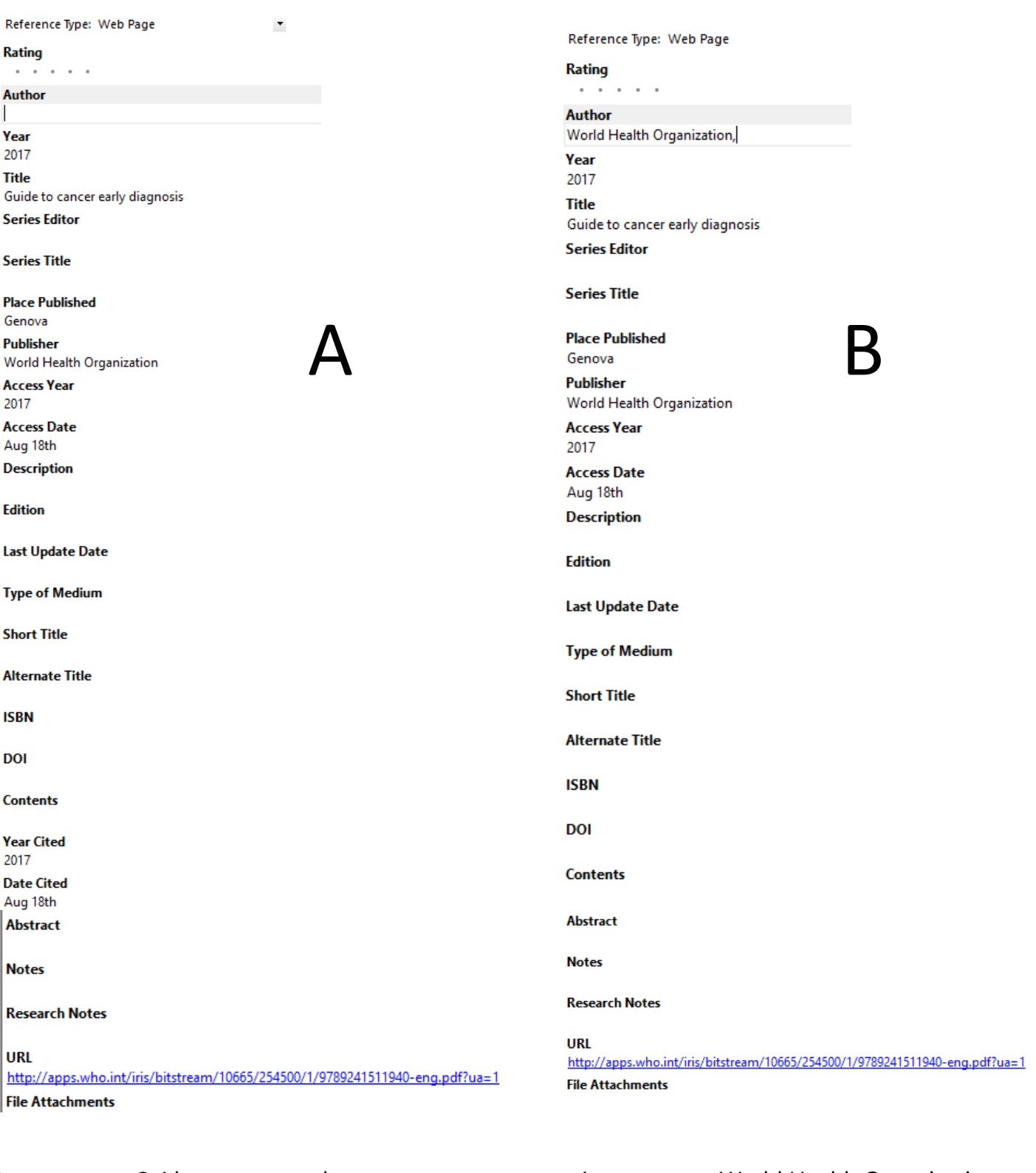

1. Guide to cancer early diagnosis Genova: World Health Organization; 2017 [cited 2017 Aug 18th]. Available from: [http://apps.who.int/iris/bitstream/10665/2](http://apps.who.int/iris/bitstream/10665/254500/1/9789241511940-eng.pdf?ua=1) 54500/1/9789241511940-eng.pdf?ua=1.

1. World Health Organization. Guide to cancer early diagnosis Genova: World Health Organization; 2017 [cited 2017 Aug 18th]. Available from: [http://apps.who.int/iris/bitstream/10665/](http://apps.who.int/iris/bitstream/10665/254500/1/9789241511940-eng.pdf?ua=1) 254500/1/9789241511940 eng.pdf?ua=1.